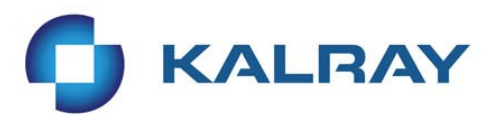

## **Embedded Linux Conference Europe 2014**

# Porting Linux to a New Architecture

Marta Rybczyńska October 15, 2014

**AGILE PERFORMANCE** 

www.kalray.eu

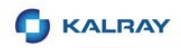

## **Different Types of Porting**

- **New board**
- New processor from existing family
- **New architecture**

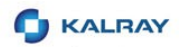

#### **New Architecture: What it Means?**

- **Processor instruction set** 
	- **Compile**
	- **Write the assembly parts**
- **Memory map: different peripherals** 
	- **Configure drivers**
	- **Write new drivers**
- **Optimizations** 
	- **New opportunities**
	- **Write optimized code**

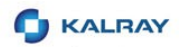

### **Porting Linux: Basic Elements**

- **Build tools** 
	- Gcc, binutils...
- **The kernel** 
	- Core code
	- **•** Drivers
- **Libraries** 
	- **E** Libc, libm, pthread, ...
- **User space** 
	- **Busybox, applications**

# One day.. you have a new architecture

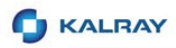

## **First MPPA®-256 Chips with TSMC 28nm CMOS 256 Processing Engine cores + 32 Resource Management cores**

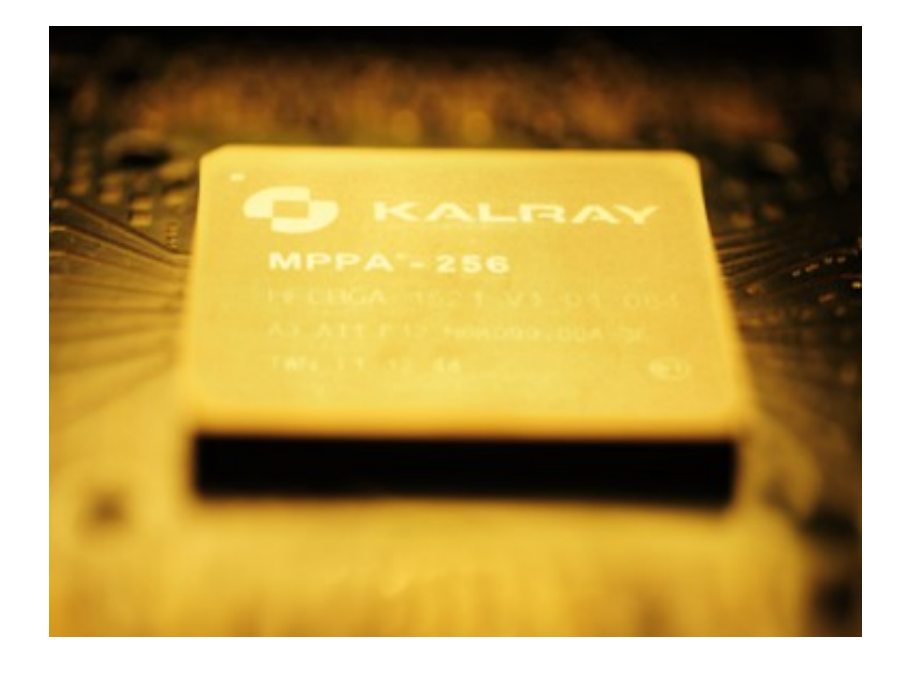

- 256 (+32) user-programmable, generic cores
- Architecture and software scalability
- High processing performance
- High energy efficiency
- Execution predictability
- **PCIe Gen3, Ethernet 10G, NoCX**

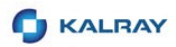

#### **The MPPA-256 Processor**

- **Compute cluster includes:** 
	- <sup>1</sup> 16+1 cores
	- **Shared memory**
	- **Network-on-Chip Interfaces**
	- **•** Debug unit (DSU)
- **IO cluster includes:** 
	- 4 cores
	- **Shared memory**
	- **Peripherals**

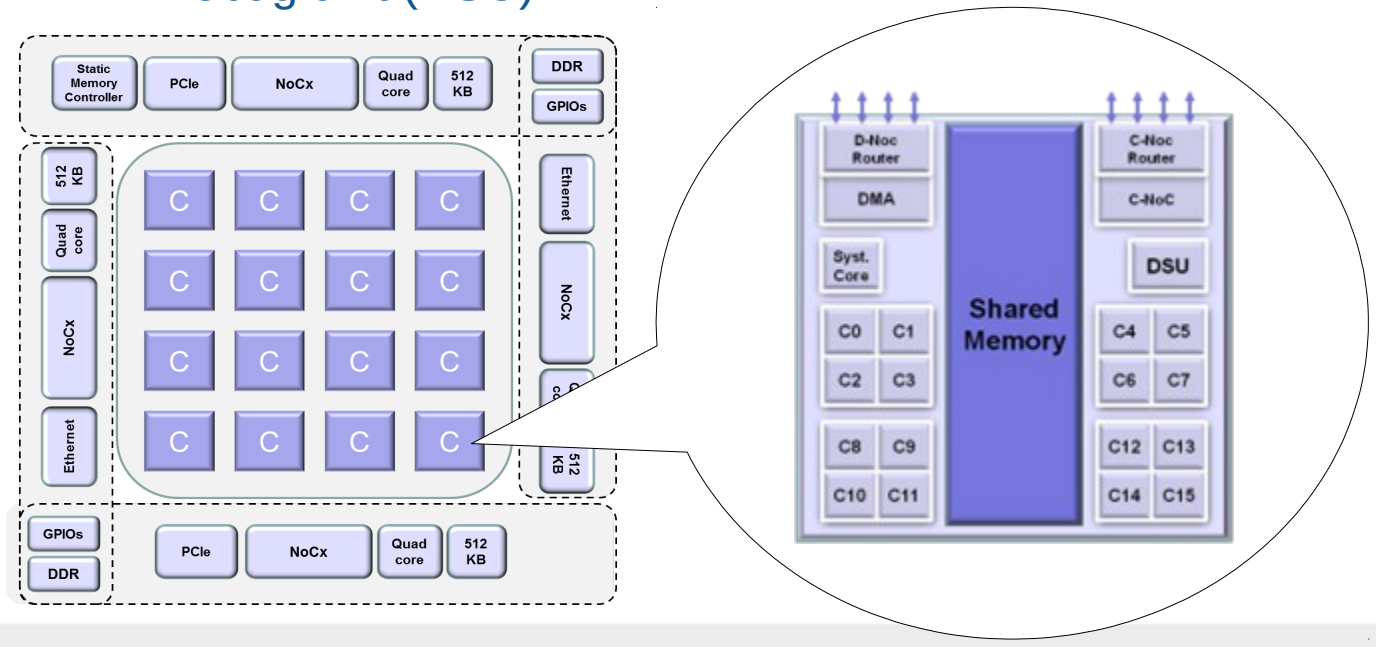

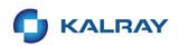

#### **The MPPA-256 Processor Core ISA**

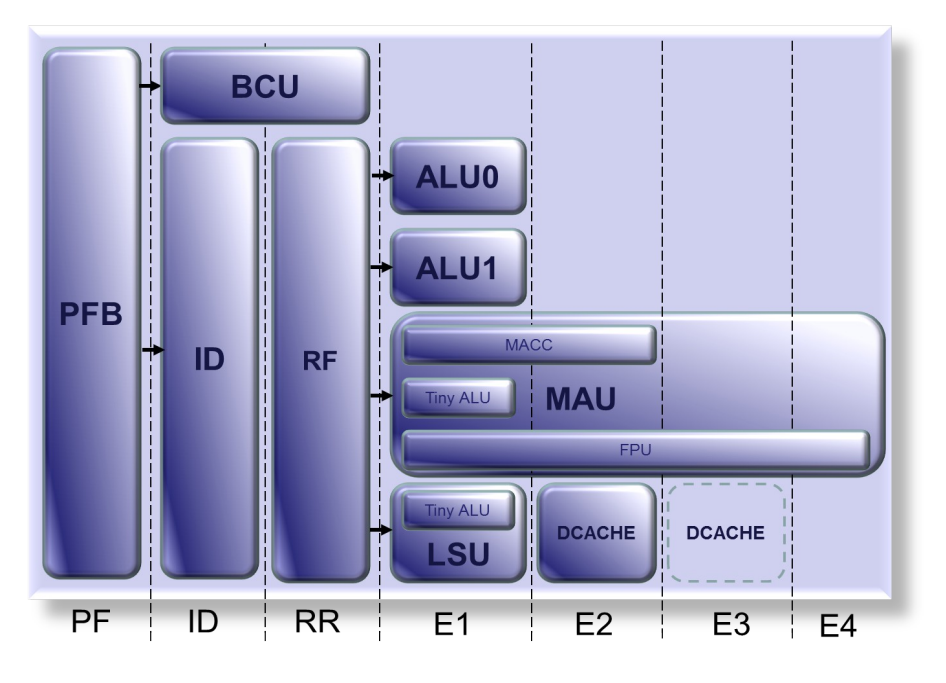

- Same on IO and compute cluster
- **5-issue Very Long Instruction** Word (VLIW)
- **DSP** instructions
- **Advanced bitwise instructions**
- **Hardware loops**
- **NMU**
- ldle modes
- **32/64-bit IEEE 754 floating point** unit

## mkdir linux/arch/k1

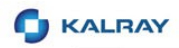

## **The Initial Files: Less Than You Expect**

- **Processor startup** 
	- Configure the core
- Memory map
	- **Initialize the memory allocators**
	- **Configure memory zones**
- **Processor mode change** 
	- Interrupts and traps
	- **Clock interrupt**
	- **Context switch**
- **Device tree and KConfig**
- Console (printk)

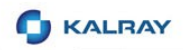

## **How To Write It?**

- **Read documentation**
- **Copy & paste**
- **Understand & write**

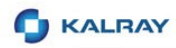

### **Assembly vs C code**

- K1 core is a VLIW: multiple instructions (one bundle) per cycle
- High performance gain
	- GCC handles it well
	- Manual bundling OK for short code, hard for longer ones
- Result
	- Preferring built-ins over asm inlines
	- Less assembly in the code

```
mcount:
         add $r53 = $r33, 16copy $r40 = $r33qet $r41 = $sr0#ifdef CONFIG K1 TRACES
# Generate HW trace with 2x32 bit values
# args: r40, r41
_mcount_tracepoint:
         qet $r38 = $pcrmake $r35 = 0x1 # # tracepoint namemake $r34 = 136insf $r34 = $r35, 31, 16extfz $r38 = $r38, 15, 11
         \mathcal{L}\mathcal{L}sr1 $r35 = $r35, 16insf $r34 = $r38, 12, 8\mathcal{L}^{\mathcal{L}}make $r33 = 0copy $r32 = $r40copy $r38 = $r41make $r40 = 1879588896\mathcal{L}^{\star}_{\mathcal{L}}copy $r39 = $r33slld $r32:$r33 = $r32:$r33,16
         or $r36 = $r34, 577
```
# Failed to execute /init Kernel panic - not syncing. No init found

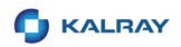

## **Time to Bring User Space Up**

- Port libc (if not done already)
	- **Which one? It depends...**
	- **For K1, we've ported uClibc**
- **First init can be statically linked** 
	- **If not, dynamic loader needed first**

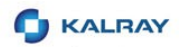

## **Interface User<->Kernel (ABI)**

- **Program startup** 
	- **Which values in which registers?**
	- What is on the stack?
- **Syscalls**
- **Signals**

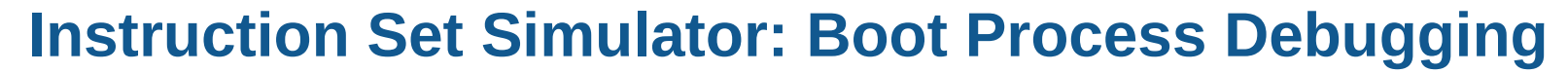

>k1-cluster --mcluster=ioddr -- vmlinux Compiled-in FDT at 0x8001a0a0 Linux version 3.10.0+ (mrybczyn@doros) (gcc version 4.7.4 20130620 (prerelease) [Kalray Compiler unknown af8028d-dirty] (GCC) ) #1 SMP Fri Aug 23 13:42:41 CEST 2013 Cpu clock: 400MHz setup memory: Memory: 0x80000000-0x84000000 bootmem::init bootmem core nid=0 start=802d1 map=802d1 end=84000 mapsize=7a8 bootmem::mark\_bootmem\_node nid=0 start=802d1 end=84000 reserve=0 flags=0 7047477 **UX8UUC002U** CODV 5 FULUX858150401 = 5 FLULUX85815040 2042427:  $0x800cd6a0$ : lw \$r8(0x80005150) = 44[\$r12(0x8002bfa0)] [V@ 0x8002bfcc ; bootmem:: free nid=0 start=802d1 end=84000 2042428: 0x800cd6a8: lw \$r10(0x8028a374) = 16[\$r12(0x8002bfa0)] [V@ 0x8002bfb0 ; bootmem::mark bootmem node nid=0 start=802d1 end=802d2 reserve=1 flags=0 bootmem:: reserve nid=0 start=802d1 end=802d2 flags=0 0x800cd6ac: lw \$r15(0x80016630) = 20[\$r12(0x8002bfa0)] [V@ 0x8002bfb4 ; 2042429: Reserved - 0x83fff960-0x000006a0 0x800cd6b0: ld \$r16r17(0x8026605480266048) = 24[\$r12(0x8002bfa0)] [V@ 0x 2042430: bootmem::mark\_bootmem\_node nid=0 start=83fff end=84000 reserve=1 flags=0 2042431: 0x800cd6b4:  $set$  \$ra(0x80005150) = \$r8(0x80005150) bootmem:: \_ reserve nid=0 start=83fff end=84000 flags=0 2042431: 0x800cd6b4: ld \$r18r19(0x80315280) = 32[\$r12(0x8002bfa0)] [V@ 0x8002bfc0 bootmem::alloc bootmem bdata nid=0 size=80000 [128 pages] align=20 goal=80000000 limit 2042432: 0x800cd6bc: ret bootmem:: \_\_ reserve nid=0 start=802d2 end=80352 flags=1 2042432: 0x800cd6bc: add  $$r12(0x8002bfc8) = $r12(0x8002bfa0), 40$ bootmem::alloc\_bootmem\_bdata nid=0 size=8 [1 pages] align=20 goal=80000000 limit=0 bootmem:: reserve nid=0 start=80352 end=80353 flags=1 2042432:  $0x800cd6bc$ : lw \$r20(0x0) = 40[\$r12(0x8002bfa0)] [V@ 0x8002bfc8 : P@ 0x80 bootmem::alloc\_bootmem\_bdata nid=0 size=600 [1 pages] align=20 goal=80000000 limit=0 register sysctl paths bootmem:: reserve nid=0 start=80353 end=80353 flags=1 register sysctl paths bootmem::alloc\_bootmem\_bdata nid=0 size=4d [1 pages] align=20 goal=80000000 limit=0 bootmem:: \_\_ reserve nid=0 start=80353 end=80353 flags=1  $2042433:$ 0x80005150:  $make$   $$r0(0x0) = 0$ bootmem::alloc bootmem bdata nid=0 size=4d [1 pages] align=20 goal=80000000 limit=0 0x80005150: add  $$r12(0x8002bfd0) = $r12(0x8002bfc8), 8$ 2042433: bootmem:: reserve nid=0 start=80353 end=80353 flags=1 2042433: 0x80005150: lw \$r8(0x80001804) = 16[\$r12(0x8002bfc8)] [V@ 0x8002bfd8 ; P bootmem::alloc\_bootmem\_bdata nid=0 size=1000 [1 pages] align=20 goal=80000000 limit=0 bootmem:: \_\_ reserve nid=0 start=80353 end=80354 flags=1 2042434: 0x8000515c:  $set$  \$ra(0x80001804) = \$r8(0x80001804) bootmem::alloc\_bootmem\_bdata nid=0 size=1000 [1 pages] align=20 goal=80000000 limit=0 2042435: 0x80005160: ret bootmem:: \_\_ reserve nid=0 start=80354 end=80355 flags=1 }} sysctl init bootmem::alloc\_bootmem\_bdata\_nid=0\_size=20000 [32\_pages] align=1000\_goal=80000000 limi }}} proc sys init bootmem:: \_ reserve nid=0 start=80355 end=80375 flags=1 }}} proc root init bootmem::mark\_bootmem\_node nid=0 start=8035a end=8035d reserve=0 flags=0  $2042436:$ 0x80001804: call 2079364 bootmem:: free nid=0 start=8035a end=8035d  $\{ \}$  re bootmem::mark bootmem node nid=0 start=80362 end=80365 reserve=0 flags=0 2042437: 0x801fd288: bootmem:: \_free nid=0 start=80362 end=80365  $add $r12(0x8002bfc8) = $r12(0x8002bfd0). -8$ bootmem::mark\_bootmem\_node nid=0 start=8036a end=8036d reserve=0 flags=0 2042437: 0x801fd288: make  $$r1(0x0) = 0$ bootmem:: \_free nid=0 start=8036a end=8036d make  $$r2(0xa00) = 2560$ 2042437: 0x801fd288: bootmem::mark bootmem node nid=0 start=80372 end=80375 reserve=0 flags=0 2042437: 0x801fd288: make  $$r0(0x801fd308) = -2145398008$ bootmem:: free nid=0 start=80372 end=80375  $qet$  \$r8(0x80001808) = \$ra(0x80001808) 2042438: 0x801fd29c: PERCPU: Embedded 5 pages/cpu @80355000 s6304 r0 d14176 u32768 0x801fd2a0: 2042439: call -1882616 bootmem::alloc\_bootmem\_bdata nid=0 size=4 [1 pages] align=20 goal=80000000 limit=0 2042439:  $0x801fd2a0:$ bootmem:: reserve nid=0 start=8035a end=8035b flags=1 sw 16[\$r12(0x8002bfc8)] = \$r8(0x80001808) [V@ 0x8002bfd8 ; P bootmem::alloc\_bootmem\_bdata nid=0 size=4 [1 pages] align=20 goal=80000000 limit=0 {{{ kernel thread bootmem:: \_\_ reserve nid=0 start=8035b end=8035b flags=1  $2042440:$ 0x800318a8: copy  $$r3(0x0) = $r1(0x0)$ bootmem::alloc\_bootmem\_bdata nid=0 size=10 [1 pages] align=20 goal=80000000 limit=0 0x800318a8: 2042440: copy  $$r4(0x801fd308) = $r0(0x801fd308)$ bootmem::\_\_reserve nid=0 start=8035b end=8035b flags=1 2042440: 0x800318a8: or  $$r0(0x800b00) = $r2(0xa00)$ , 8388864 bootmem::alloc\_bootmem\_bdata nid=0 size=10 [1 pages] align=20 goal=80000000 limit=0 2042441: 0x800318b8:  $copy$  \$r2( $0x0$ ) = \$r3( $0x0$ ) bootmem:: reserve nid=0 start=8035b end=8035b flags=1 2042441: 0x800318b8: make  $$r3(0x0) = 0$ bootmem::alloc\_bootmem\_bdata nid=0 size=78 [1 pages] align=20 goal=80000000 limit=0 bootmem::\_reserve nid=0 start=8035b end=8035b flags=1 2042441: 0x800318b8: copy  $$r1(0x801fd308) = $r4(0x801fd308)$ bootmem::alloc bootmem bdata nid=0 size=2c [1 pages] align=20 goal=80000000 limit=0 2042442: 0x800318c4:  $aoto - 652$ bootmem::\_\_reserve nid=0 start=8035b end=8035b flags=1 0x800318c4: 2042442: copy  $$r4(0x0) = $r3(0x0)$ bootmem::mark\_bootmem\_node nid=0 start=80353 end=80353 reserve=0 flags=0 [{{ do fork bootmem:: \_free nid=0 start=80353 end=80353 2042443: 0x80031638:  $aet$  \$r8(0x801fd2a8) = \$ra(0x801fd2a8) bootmem::mark\_bootmem\_node nid=0 start=80354 end=80354 reserve=0 flags=0 2042443: 0x80031638: add  $$r12(0x8002bfa0) = $r12(0x8002bfc8), -40$ bootmem:: free nid=0 start=80354 end=80354 2042444: 0x80031640: and  $$r0(0x0) = $r0(0x800b00)$ , 29, 28 Built 1 zonelists in Zone order, mobility grouping on. Total pages: 16256 2042444: Kernel command line: dhash\_entries=1024 ihash\_entries=1024 bootmem\_debug=1 init=/init 0x80031640: copy  $$r15(0x800b00) = $r0(0x800b00)$ bootmem::alloc bootmem bdata nid=0 size=400 [1 pages] align=20 goal=80000000 limit=0 2042444: 0x80031640: sw 20[\$r12(0x8002bfa0)] = \$r15(0x80016630) [V@ 0x8002bfb4 ; bootmem:: reserve nid=0 start=8035b end=8035b flags=1

**KALRAY** 

## init started: BusyBox v1....

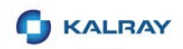

## **First Executables**

- **First static libraries**
- **Then dynamic loader**
- **And some drivers**

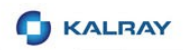

## **Early Testing**

- **Unit tests for the kernel space** 
	- **Complicated build**
- **Debugging ease is important** 
	- **Best if run in simulator**
- **Test**" init
	- Basic tests of all main functionalities in an "init"

#### **Traces: Visualization**

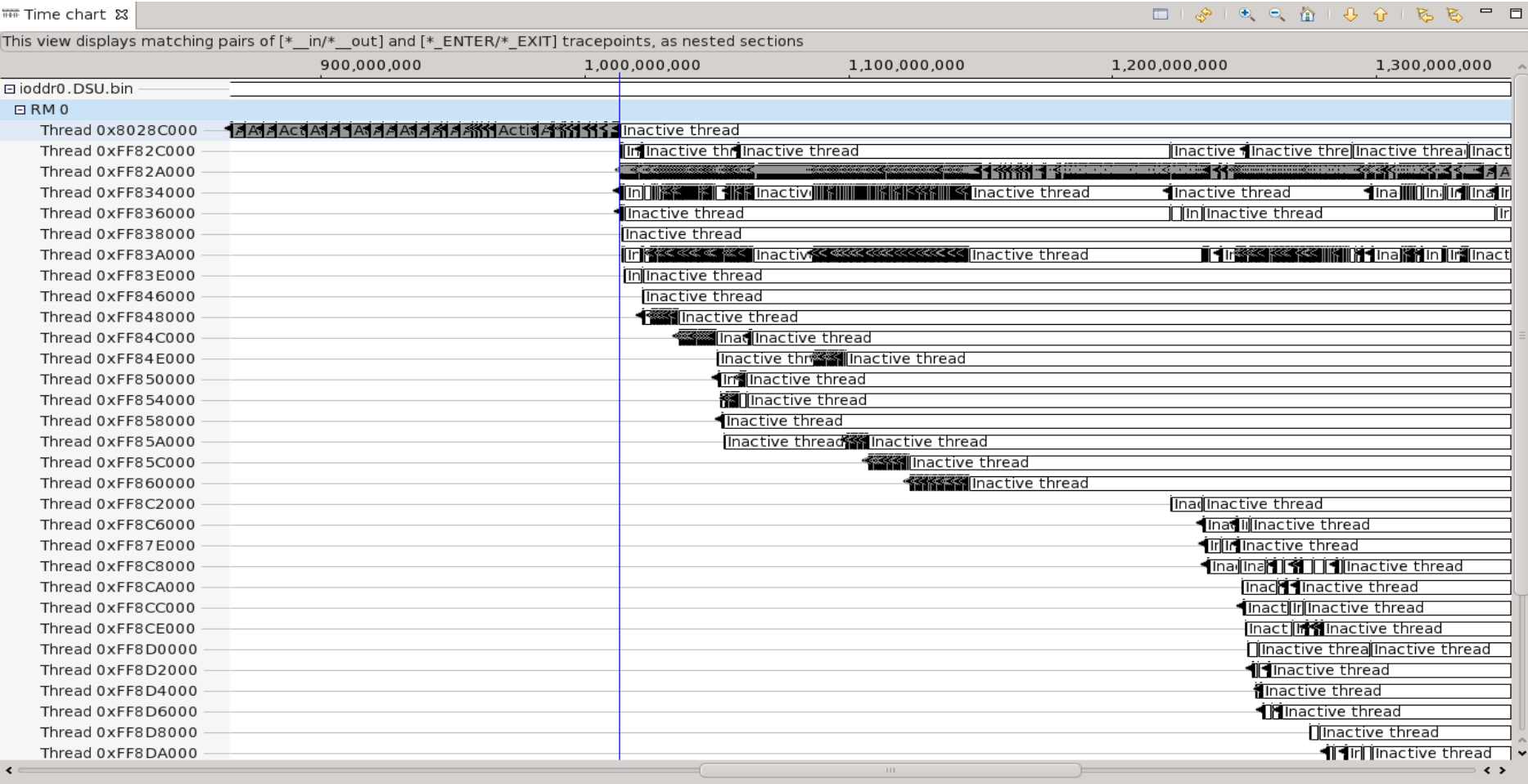

Active thread [4,554-1,851,510,457] duration=1,851,505,903

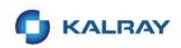

## **Later Testing**

- "Do it yourself"
	- **Too much work**
	- **What is the expected behaviour?**
- **Use existing testsuites** 
	- For K1, we use LTP (Linux Testing Project)
	- **-** Active, big number of tests at different level

## open("/lib/libm.so.0", O\_RDONLY) = 3

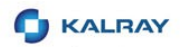

## **Enabling New Functions**

- **Examples** 
	- $\blacksquare$  Traces
	- **New file system**
	- **New device type**
- **New functionality requires** 
	- **New kernel options**
	- **Support in kernel headers**
	- **Support in libc**
- **Try Test-Driven-Development**

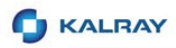

## **New Functionality Example: Strace and Ptrace (1)**

#### **Strace**

- **See syscalls run by a program**
- **Shows both parameters and results**
- **Useful for debugging errors**
- **Implementation** 
	- **Ptrace calls**
	- **Signals**

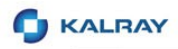

## **New Functionality Example: Strace and Ptrace (2)**

- **Unit tests** 
	- **Available in LTP**
- **Strace implementation** 
	- The code compiles but...
	- **Defines in the code**

## Supporting your hardware well

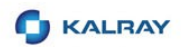

## **Special Cases**

- SMP
- **MMU**
- **Network-on-Chip**
- **Multiple address spaces** 
	- **Device-tree**

# Building a distribution

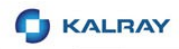

## **Distribution Choices**

- **Do-it-yourself**
- **Buildroot**
- Yocto

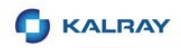

## **Summary: Lessons Learned (1)**

- **Divide the port in stages**
- **Test early**

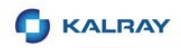

## **Summary: Lessons Learned (2)**

- **Use generic functionality if possible**
- Keep the coding style

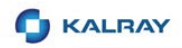

## **Summary: Lessons Learned (3)**

- **Use panic() and exit()**
- **Prefer code that doesn't compile if architecture** unknown

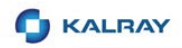

## **Summary: Lessons Learned (4)**

- Use and develop advanced debugging techniques
- **Read documentation**
- **Read other platforms code**

## Questions?

## Marta Rybczynska marta.rybczynska@kalray.eu

http://www.kalray.eu